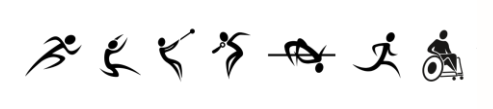

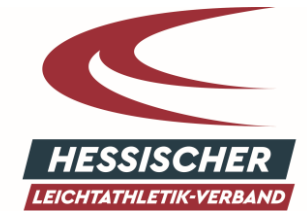

イキャベネキテ

## **Kurzanleitung/FAQ**

## **"HLV-Trainerbörse"**

**Was kann ich in der Trainerbörse tun?** – In der Trainerbörse kannst du als Verein auf Trainersuche oder umgekehrt als Trainer auf Vereinssuche gehen.

**Wie stelle ich ein Gesuch/Angebot ein?** – Auf *[www.hlv.de/hlv/service/hlv-trainerboerse](http://www.hlv.de/hlv/service/hlv-trainerboerse)* scrollst du ein Stück nach unten und drückst auf "Neuer Eintrag", im Anschluss öffnet sich eine Maske, die du bitte vollständig ausfüllst. Als Beispiel eines Vereins, der auf Trainersuche ist: *Suchen – Trainer*. Nachdem du den Eintrag erstellt hast, erhältst du eine Bestätigungsmail an die angegebene Adresse, in der du unten einen Link zum Bestätigen des Eintrags findest. Erst nachdem dieser Link angeklickt wurde, erscheint der Eintrag in der Trainerbörse.

**Wie kann ich nachträglich einzelne Angaben meines Gesuchs/Angebots ändern?** – In der Mail, die du unmittelbar nach dem Erstellen des Eintrags bekommen hast, ist ein "Bestätigungscode" enthalten. Diesen Code musst du aufbewahren, um die nachträgliche Änderung durchführen zu können. Dafür klickst du unten rechts bei deinem Eintrag in der Trainerbörse auf "Ändern" und gibst nachfolgend den Bestätigungscode ein. Im Anschluss können über den grünen Button Änderungen vorgenommen werden.

**Ich habe die Mail mit meinem Bestätigungscode gelöscht, möchte aber Änderungen an meinem Eintrag vornehmen. Was kann ich tun?** – Klicke hierfür unten rechts bei deinem Eintrag in der Trainerbörse auf "Ändern", im Anschluss klickst du im Feld "Bestätigungscode" auf den blauen Button "Anfordern". Dir wird ein neuer Code zugeschickt, mit welchem du die Änderungen vornehmen kannst.

**Wie lange bleibt mein Eintrag in der Trainerbörse online?** – Der Eintrag wird automatisch nach 180 Tagen gelöscht.

**Wie kann ich einen Eintrag manuell löschen?** – Du klickst unten rechts in der Übersicht der Einträge bei deinem Eintrag auf "Ändern" und nachfolgend auf den rotten Button "Löschen". Nach Eingabe des Bestätigungscodes ist der Eintrag erfolgreich entfernt.

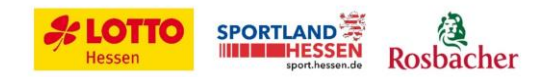